# **คู่มือการใช้งาน E-Service**

## **องค์การบริหารส่วนตำบลบ่อแฮ้ว อำเภอเมืองลำปาง จังหวัดลำปาง**

#### **\*\*\*\*\*\*\*\*\*\*\*\*\*\*\*\*\*\*\*\*\*\***

### **การเข้าใช้งานระบบ**

- 1. เปิดโปรแกรม Google Chrome
- 2. พิมพ์ Url เว็บไซด์องค์การบริหารส่วนตำบลบ่อแฮ้ว www.bohae.go.th
- 3. ระบบจะแสดงหน้าจอหลัก

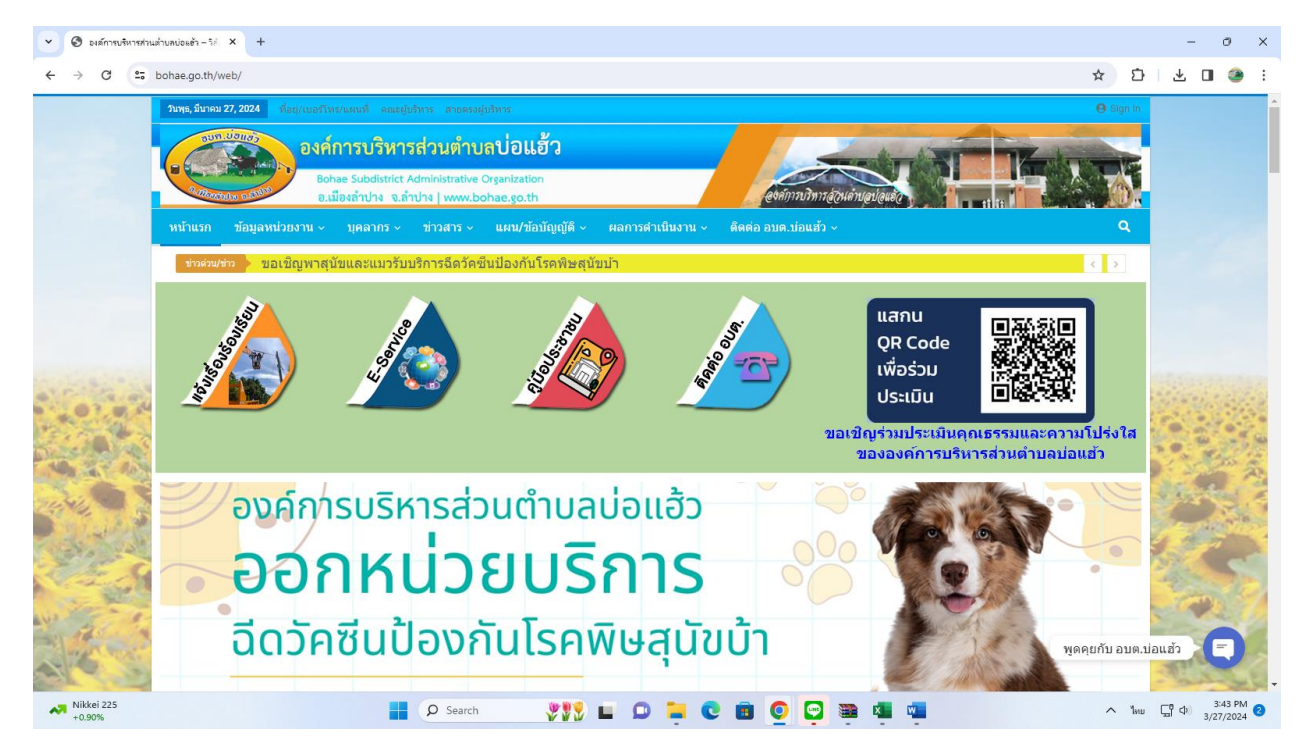

#### 4. เลือกเมนู หน้าแรก > E-Service

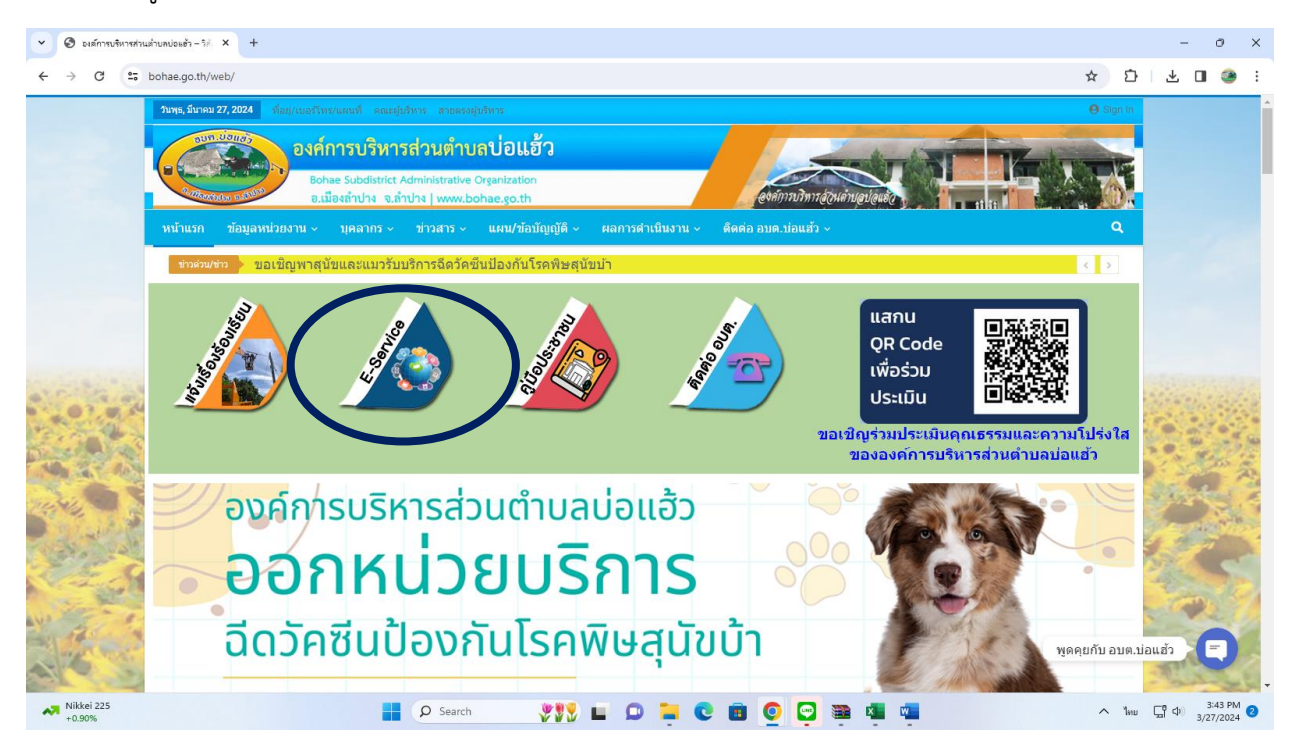

### 5. คลิกเลือกระบบที่ต้องการรับบริการ

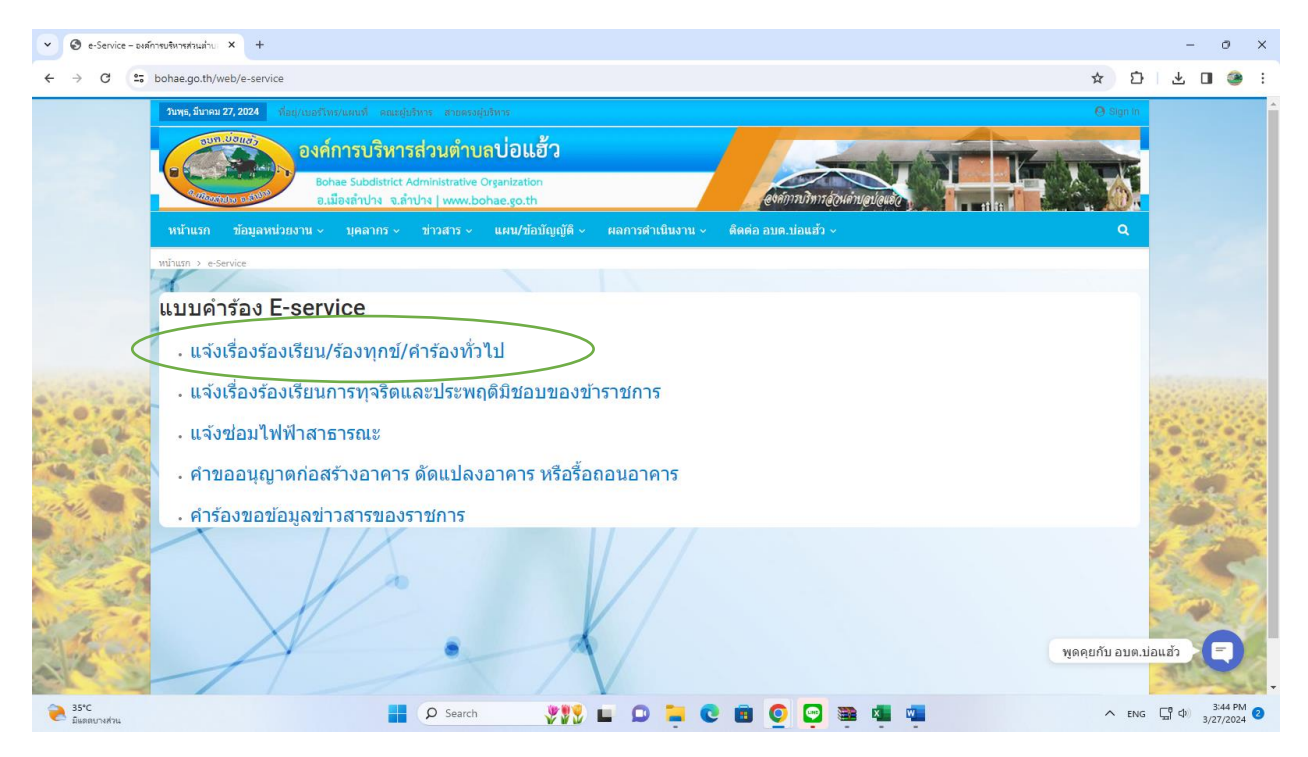

## 6. กรอกข้อมูลให้ครบถ้วนและกดส่งข้อมูล

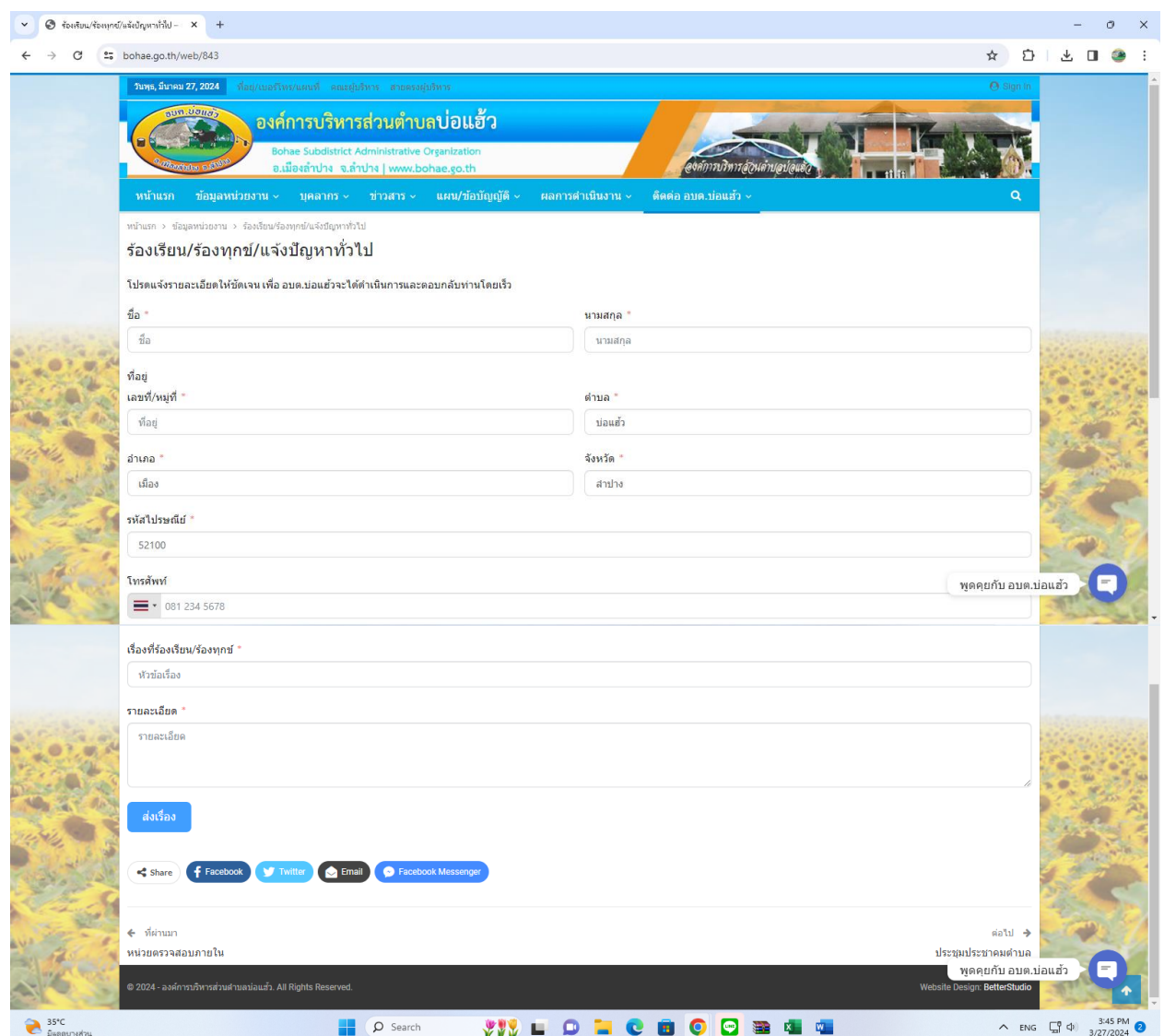

- 7. ระบบจะแจ้งการขอรับบริการมาที่ระบบ Mail ขององค์การบริหารส่วนตำบลบ่อแฮ้ว
- 8. เมื่อเจ้าหน้าที่ได้รับคำร้องขอรับบริการแล้ว จะดำเนินการปริ้นเสนอผู้บริหารตามลำดับ
- 9. เจ้าหน้าที่ผู้รับผิดชอบจะประสานไปยังผู้ยื่นคำร้องเพื่อนัดหมายเวลา
- 10. ดำเนินการตามคำร้อง